**MP**

# Travaux Pratiques de Physique

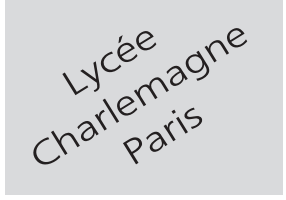

## **2 heures Calculatrices autorisées**

## Décompositions spectrales

#### **Objectif**

.

L'objectif de cette séance de T.P. est l'obtention des spectres de divers signaux électriques. Cette séance permettra de mettre en œuvre non seulement l'acquisition et le traitement numériques des signaux, mais également la formalisation mathématique du phénomène à l'aide de Python.

## **I- Décomposition spectrale – Rappels**

On rappelle qu'un signal *u*(*t*) périodique, de période *T*, admet une décomposition unique en série de fonctions sinusoïdales :

$$
u(t) = a_0 + \sum_{n=1}^{\infty} a_n \cos(\omega_n t) + \sum_{n=1}^{\infty} b_n \sin(\omega_n t)
$$

où :

$$
a_0 = \frac{1}{T} \int_{t_0}^{t_0+T} u(t)dt \qquad a_{n \geq 1} = \frac{2}{T} \int_{t_0}^{t_0+T} u(t) \times \cos(\omega_n t)dt \qquad b_{n \geq 1} = \frac{2}{T} \int_{t_0}^{t_0+T} u(t) \times \sin(\omega_n t)dt
$$

avec :  $\omega_n = n\omega_0$  et  $\omega_0 = \frac{2\pi}{T}$  $\frac{2\pi}{T}$ .

Dans la décomposition ainsi obtenue apparaissent des fonctions sinusoïdales dont les pulsations  $\omega_n = n\omega_0$ sont des multiples de  $\omega_0$ . C'est pourquoi on distingue :

– le *terme fondamental*, de pulsation  $\omega_0$ ;

 $-$  les *termes harmoniques*, de pulsations  $\omega_n = n \times \omega_0, n \in \mathbb{N}^*$ .

Dans cette séance de T.P., seuls seront étudiés des signaux pairs, c'est-à-dire tels que :

$$
u(-t) = u(t) \Rightarrow b_{n \geq 1} = 0
$$

de manière à simplifier la série de Fourier associée :

$$
u(t) = a_0 + a_1 \cos(\omega_0 t) + a_2 \cos(2\omega_0 t) + a_3 \cos(3\omega_0 t) + \cdots
$$

Le *spectre* d'un tel signal consiste à représenter *a<sup>n</sup>* en fonction de *n*, mais on trouvera également des spectres qui représentent les amplitudes  $a_n$  de chaque harmonique en fonction de leur fréquence  $f_n = n f_0 = n \times \frac{\omega_0}{2\pi}$  $rac{\infty_0}{2\pi}$ :

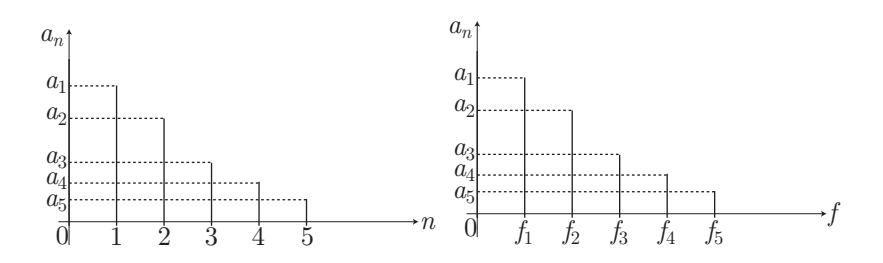

## **II- Spectre d'un signal sinusoïdal**

- Faire délivrer, par le GBF, une tension sinusoïdale *u*(*t*) de fréquence *f*<sup>0</sup> *≃* 1 kHz (fréquence lue sur le quadran du GBF).
- Connecter ce GBF à l'entrée d'un oscilloscope numérique, lequel sera configuré de manière à mesurer l'amplitude  $U_0$  de  $u(t)$ ; on règlera le GBF de sorte que  $U_0 \simeq 2$  V.
- Relier alors les sorties du GBF à l'entrée AE0 et à la masse de l'interface eurosmart, elle-même connectée à un ordinateur équipé du logiciel latis pro.

Configurer latis pro de sorte que la courbe EA0 soit visible dans la fenêtre n˚1, en mode permanent (une modification de *u*(*t*) pourra être suivie à l'écran de l'ordinateur qui se comportera ainsi comme un oscilloscope). Lancer l'acquisition afin d'obtenir la courbe souhaitée.

– Dans le menu *Traitements/Calculs spécifiques/Analyse de Fourier*, glisser la courbe EA0 de manière à faire le calcul des termes de la série de Fourier associée à *u*(*t*). Fermer la fenêtre de calcul dès qu'une courbe, appelée *S-Amplitude* apparaît. Retirer cette courbe de la fenêtre n˚1 et la faire glisser dans une deuxième fenêtre afin de visualiser simultanément la courbe *u*(*t*) et son spectre.

#### **Question**

Modifier les valeurs de *f*<sup>0</sup> et de *U*<sup>0</sup> puis consigner ce qu'induisent ces modifications dans le spectre de *u*(*t*). Interpréter ces observations.

. – Modifier la nature du signal *u*(*t*) (signal rectangulaire ou triangulaire) et remarquer l'allure du spectre de  $u(t)$ . On s'assurera ainsi que chaque spectre  $\{a_0, a_1, a_2, \cdots\}$  est specifique d'une fonction  $u(t)$ . On remarquera égalemement qu'une modification de la fréquence du signal *u*(*t*) se traduit par une dilatation horizontale de son spectre.

## **III- Spectre de l'addition de signaux**

#### 1. **Aspects théoriques**

Soient deux signaux  $u_1(t)$  et  $u_2(t)$ , d'amplitudes respectives  $U_{0i}$ , de fréquences  $f_i$ , de pulsations  $\Omega_i = 2\pi f_i$ et de périodes  $T_i = \frac{2\pi}{\Omega}$  $\frac{2\pi}{\Omega_i}$ :

$$
u_1(t) = U_{01} \cos(\Omega_1 t)
$$
 et  $u_2(t) = U_{02} \cos(\Omega_2 t)$ 

On s'intéresse au signal *u*(*t*) obtenu par addition de ces signaux :

$$
u(t) = u_1(t) + u_2(t) = U_{01} \cos(\Omega_1 t) + U_{02} \cos(\Omega_2 t)
$$

Cette somme donne directement la décomposition spectrale de  $u(t)$ :

Le but de cette manipulation consiste alors à :

- produire une tension  $u(t) = u_1(t) + u_2(t)$ ;
- vérifier que le spectre de  $u(t)$  permet de retrouver  $U_{01}, U_{02}, \Omega_1$  et  $\Omega_2,...$

## 2. **Étude expérimentale**

- a- **Addition de deux signaux**
	- Connecter les sorties des deux GBF aux entrées EA0 et EA4 de l'interface eurosmart (la masse sera commune à tous les appareils)<sup>1</sup>.
	- Supprimer toutes les courbes du logiciel latis pro et configurer celui-ci de sorte qu'il réalise l'acquisition permanente des tensions  $u_1(t) = U_{01} \cos(\Omega_1 t)$  et  $u_2(t) = U_{02} \cos(\Omega_2 t)$  sur les entrées EA0 et EA4. Ajuster la valeur  $U_{01}$  à 5 V et  $U_{02}$  à environ 2,5 V; les fréquences seront alors prises égales à  $f_1 = 1$  kHz et  $f_2 = 2$  kHz.
	- Lancer l'acquisition et s'assurer que deux courbes apparaissent dans la fenêtre n˚1.
	- Faire cesser l'acquisition et activer les outiles *Traitement/Tableur* ; un tableau analogue à celui d'excel apparaît. Dans la troisième ligne de la première colonne, faire glisser la courbe EA0 (la colonne se remplit de valeurs numériques). Faire de même avec la courbe EA4 dont les valeurs numériques devront remplir la deuxième colonne du tableau.
	- Dans la troisième ligne de la troisième colonne, saisir l'addition :

 $=$ EA0+EA4

Lorsque la saisie est effectuée, la valeur numérique de  $u_1(t) + u_2(t)$  doit apparaître dans la cellule correspondante.

Copier alors le contenu de cette cellule dans les 999 autres cellules de la même colonne.

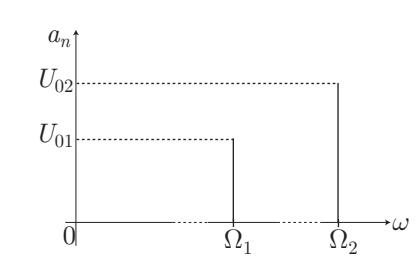

<sup>1.</sup> Il est prudent et plus pratique de contrôler à l'oscilloscope les signaux délivrés par les GBF.

– Une *Nouvelle courbe* est alors automatiquement créée dans la liste des courbes ; faire glisser celle-ci dans la fenêtre n˚2, qui représente ainsi graphiquement l'allure du signal :

$$
u(t) = U_{01} \cos(\Omega_1 t) + U_{02} \cos(\Omega_2 t)
$$

– Relancer l'acquisition puis modifier les amplitudes *U*01, *U*<sup>02</sup> ainsi que les fréquences *f*<sup>1</sup> et *f*2. Chercher expérimentalement les valeurs qui permettent d'observer les battements pour *u*(*t*). Cesser alors l'acquisition.

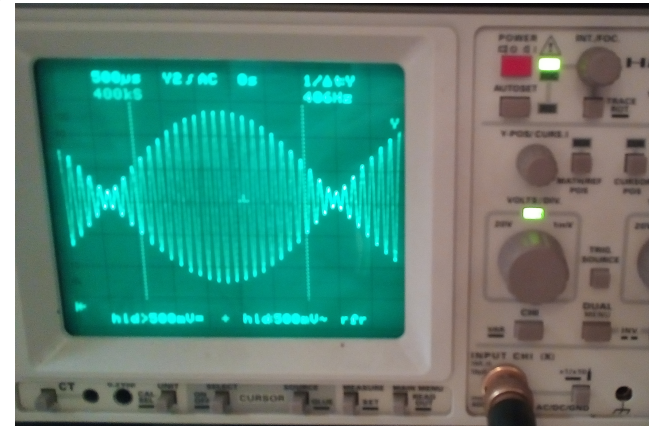

#### b- **Spectre de**  $u(t)$

- Ouvrir une fenêtre supplémentaire et la disposer de manière à faire apparaître trois fenêtres à l'écran de l'ordinateur.
- Ouvrir l'outil *Traitements/Calculs spécifiques/Analyse de Fourier* et y glisser la *Nouvelle courbe* ; lancer le calcul et observer la création d'une nouvelle courbe appelée *S-Amplitude{*1*}*. Faire alors glisser cette courbe dans la fenêtre n˚3 qui contient ainsi le spectre de *u*(*t*).
- Relancer l'acquisition puis modifier  $U_{01}$ ,  $U_{02}$ ,  $f_1$ ,  $f_2$  de sorte que le spectre de  $u(t)$  comporte deux pics distincts.

#### **Appeler le professeur**

Expliquer comment retrouver, sur le spectre, *U*01, *U*02, *f*1, *f*2. Comparer ces mesures et vérifier qu'elles sont compatibles avec la théorie.

#### . **Question**

Le spectre de *u*(*t*) présente des pics supplémentaires, que la théorie n'avait pas prévus ; trouver une explication à la présence de ces signaux.

. – Relancer l'acquisition des signaux. Modifier simultanément  $U_{02}$  et  $\Omega_2$  de manière à ce que  $u(t)$ ressemble le plus possible à un signal triangulaire.

#### **Question**

Que valent alors les rapports  $\frac{U_{02}}{U_{01}}$  et  $\frac{\Omega_2}{\Omega_1}$  $\frac{322}{\Omega_1}$ ? Interpréter ces résultats à la lumière des développements théoriques proposés dans la partie IV.

## **IV- Spectre d'un produit de signaux**

## 1. **Aspects théoriques**

.

Soient  $u_1(t) = U_{01} \cos(\Omega_1 t)$  et  $u_2(t) = U_{02} \cos(\Omega_2 t)$  deux tensions sinusoïdales et :

 $u(t) = u_1(t) \times u_2(t)$ 

le signal obtenu par multiplication de ces tensions.

**Question**

.

Montrer que *u*(*t*) s'écrit aussi :

$$
u(t) = a_s \cos(\Omega_s t) + a_d \cos(\Omega_d t)
$$

où l'on exprimera *as*, *ad*, Ω*<sup>s</sup>* et Ω*<sup>d</sup>* en fonction des données relatives à *u*1(*t*) et *u*2(*t*).

On en déduit que l'allure du spectre de *u*(*t*) présente l'allure suivante :

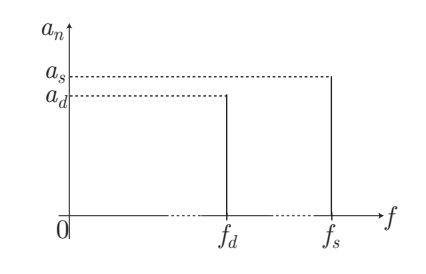

dans lequel  $f_d = \frac{\Omega_d}{2}$  $\frac{\Omega_d}{2\pi}$  et  $f_s = \frac{\Omega_s}{2\pi}$  $rac{2\pi}{2\pi}$ .

## 2. **Étude expérimentale**

## a- **Multiplication des signaux**

- Supprimer toutes les données mémorisées dans latis pro.
- Connecter les sorties des deux GBF aux entrées analogiques EA0 et EA4 de l'interface eurosmart ; des connections simultanées pourront être réalisées vers l'oscilloscope qui pourra ainsi être révélateur d'erreurs, ou qui pourra fournir certaines valeurs numériques.
- Configurer l'ordinateur de manière à ce qu'il se comporte comme un oscilloscope (trois fenêtres seront nécessaires pour l'expérience).
- Les GBF délivrant des tensions sinusoïdales de fréquences *f*<sup>1</sup> = 3 kHz, *f*<sup>2</sup> = 1 kHz et des amplitudes  $U_{01} = 5$  V,  $U_{02} = 1$  V, lancer l'acquisition des signaux; deux courbes doivent apparaître dans la fenêtre n˚1.
- Faire cesser l'acquisition des signaux et ouvrir le tableur de latis pro. Remplir ce tableur de manière à ce que les deux première colonnes correspondent aux valeurs de  $u_1(t)$  et  $u_2(t)$ . Quant à la troisième colonne, elle donnera le résultat de la multiplication :  $u(t) = u_1(t) \times u_2(t)$  que l'on exécutera en saisissant l'instruction :

$$
=EAO*EA4
$$

La nouvelle courbe qui apparaît sera placée dans la fenêtre n˚2.

– Utiliser l'outil permettant l'analyse de Fourier de *u*(*t*) et placer le spectre ainsi obtenu dans la fenêtre n˚3.

## b- **Approche qualitative**

– Lancer l'acquisition des signaux puis modifier simultanément  $U_{01}$  et  $U_{02}$ .

#### **Question**

Dans tous les cas de figure, les pics du spectre de  $u(t)$  présentent la même amplitude  $a_s = a_d$ . Trouver une explication à cette observation.

. – Modifier la valeur de *f*2. Remarquer que les deux pics se déplacent simultanément horizontalement, leur distance n'étant pas modifiée. À l'aide des expressions de Ω*<sup>s</sup>* et Ω*d*, montrer que ces pics sont symétriques par rapport à  $f_2$  et leur distance ne dépend que de  $f_1$ .

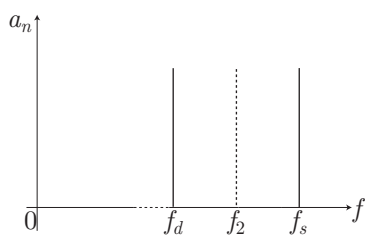

#### **Question**

Interpréter, à l'aide de ce modèle, la translation du spectre à l'issue d'une modification de  $f_2$ .

. – Augmenter maintenant la valeur de *f*<sup>1</sup> et constater que les deux pics du spectre de *u*(*t*) s'écartent.

#### **Question**

.

Justifier, à l'aide du modèle précédent, ce comportement.

## c- **Approche quantitative**

– Choisir maintenant, pour  $u_1(t)$  et  $u_2(t)$ , les paramètres suivants :

 $f_1 = 5$  kHz  $f_2 = 20$  kHz  $U_{01} = 4$  V  $U_{02} = 1, 5$  V

– Après avoir cessé l'acquisition des signaux, utiliser le réticule pour mesurer les paramètres du spectre de  $u(t)$ :  $f_d$ ,  $f_s$ ,  $a_s$  et  $a_d$ .

**Question** Comparer  $f_s$  et  $f_d$  à  $f_2 + f_1$  et à  $f_2 - f_1$  et conclure. Comparer  $a_s$  et  $a_d$  avec  $\frac{U_{01} + U_{02}}{2}$  $\frac{1}{2}$  et conclure. .

## **V- Spectre d'un signal triangulaire**

## **1. Théorie**

On s'intéresse à une tension  $u(t)$  périodique, de période  $T_0 = 1$  ms, de forme triangulaire et d'amplitude  $U_0 = 1$  V.

Compte tenu de sa périodicité, la fonction  $u(t)$  peut être décrite par morceaux sur une période :

$$
\begin{cases}\n u(t) = u_1(t) \text{ pour } 0 \leq t \leq \frac{T_0}{2} \\
 u(t) = u_2(t) \text{ pour } -\frac{T_0}{2} \leq t \leq 0\n\end{cases}
$$

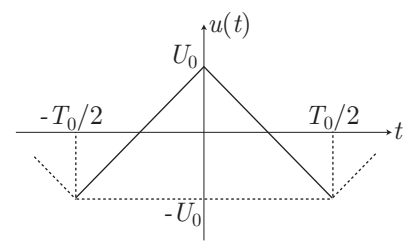

**Question**

.

Donner les expressions analytiques de  $u_1(t)$  et de  $u_2(t)$ , en fonction de  $U_0$ ,  $T$  et  $t$ .

La fonction *u*(*t*) admet une décomposition en série de Fourier :

$$
u(t) = a_0 + \sum_{n=1}^{\infty} a_n \cos(n\omega_0 t) + \sum_{n=1}^{\infty} b_n \sin(n\omega_0 t) \text{ avec } \omega_0 = \frac{2\pi}{T_0}
$$

dans laquelle les coefficients  $a_0$ ,  $a_{n\geqslant 1}$  et  $b_{n\geqslant 1}$  seront calculés à l'aide des intégrales suivantes :

$$
a_0 = \frac{1}{T_0} \int_{-T_0/2}^{T_0/2} u(t) dt \qquad a_{n \ge 1} = \frac{2}{T_0} \int_{-T_0/2}^{T_0/2} u(t) \cos(n\omega_0 t) dt \tag{1}
$$

et :

$$
b_{n\geqslant 1} = \frac{2}{T_0} \int_{-T_0/2}^{T_0/2} u(t) \sin(n\omega_0 t) dt
$$
 (2)

**Question**

En utilisant les expressions de  $u(t)$ , trouver la valeur numérique de  $a_0$  et de  $b_n$ .

#### **Question**

Exprimer les coefficients  $a_n$  sous la forme :  $a_n = \frac{4U_0}{n^2-1}$  $\frac{160}{n^2 \pi^2} \times f(n)$ . .

#### **2. Expérience**

.

.

À l'aide du matériel disponible visualiser la tension *u*(*t*) à l'écran de l'ordinateur, ainsi que son spectre. Quelles valeurs expérimentales trouvez-vous pour les différents harmoniques (en volt) ?

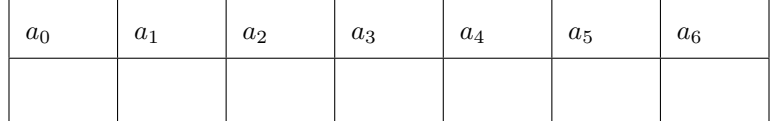

#### **Appeler le professeur**

Présenter le spectre au professeur et le commenter.

#### 3. **Approche numérique**

On cherche ici à recomposer le signal *u*(*t*) et son spectre à partir des valeurs des coefficients obtenus par simulation numérique. On procédera alors par étapes :

#### a- **Calcul des coefficients**  $a_0$  **et**  $a_n$

Dans un premier temps, créer un script capable d'évaluer <sup>∫</sup> *<sup>b</sup> a*  $f(t)$  dt pour une fonction régulière  $f(t)$ . On appellera integrale( $f$ ,a,b) la fonction correspondante et on la testera sur une fonction  $f(t)$ simple. Par exemple, avec la fonction  $f(t) = t$  sur [0; 1], le script suivant (privé de certaines lignes!) :

```
_{1} from math import*
 2 \parallel import matplotlib.pyplot as plt
 3 | TO, UO=1E-03, 1
 _4 | W0=2*pi/T0
 5 \parallel def f(t):
 6 \parallel return t
 7 \parallel def integrale(f,a,b):
 8
 9
10
11
12
\overline{\mathsf{1}} return S
```
donne le résultat suivant (assez proche de ce qu'on attendait de  $\int_0^1 t \, dt$ : 0

 $>$  >  $>$  integrale(f,0,1) 0.4990000000000002

 $>$  >  $>$ 

Utiliser ensuite les expressions de  $u_1(t)$  et  $u_2(t)$  afin de calculer avec Python :

$$
a_0 = \frac{1}{T_0} \int_0^{T_0} u(t) dt \text{ et } a_n = \frac{2}{T_0} \int_0^{T_0} u(t) \cos(n\omega_0 t) dt
$$

On pourra ranger les valeurs numériques ainsi évaluées dans une liste ; par exemple, le script ci-dessous (privé de quelques petites lignes) :

```
_{1} from math import*
     import matplotlib.pyplot as plt
 3 | TO, UO=1E-03, 1
 _4 | W0=2*pi/T0
 5 \parallel def f(t):
 6 \parallel return
 7 \parallel def F(n,t):
 \| return f(t)*cos(n*2*pi/T0*t)\theta def integrale(f,a,b):
10
11
12
13
14
15 return S
_{16} | a0=integrale(f, 0, T0/2) *4/T0
_{17} | print('valeur_{\text{u}}de_{\text{u}}a0=', a0)
_{18} | _{\text{A}=\text{a}01}_{19} Nmax=6
_{20} | for n in range(Nmax):
_{21} def G(t):
_{22} \parallel return F(n+1,t)23
\mathbf{A}. append(an)
25 print('Valeur<sub>Li</sub>des<sub>Li</sub>an<sub>Li</sub>:<sub>L</sub>',A)
```
donne le résultat suivant :

Python 3.3.0 (v3.3.0 :bd8afb90ebf2, Sep 29 2012, 10 :55 :48) on Windows (32 bits). This is the IEP interpreter with integrated event loop for PYSIDE. Type "help" for help, type " ?" for a list of \*magic\* commands. > > > (executing lines 1 to 25 of "calculAn.py") valeur de a0= 0.003999999999990583 Valeur des an : [0.003999999999990583, 0.810572135810647, 0.00399999999998295, 0.09006594106280733, 0.003999999999977355, 0.03242544556383647, 0.003999999999977814] > > >

Compléter ce script ou en éditer un autre et donner les valeurs des amplitudes des 10 premiers harmoniques.

#### b- **Spectre du signal**

Compléter le script utilisé à la question précédente avec les lignes qui codent la représentation graphique du spectre, c'est-à-dire  $a_n$  en fonction de  $n$ :

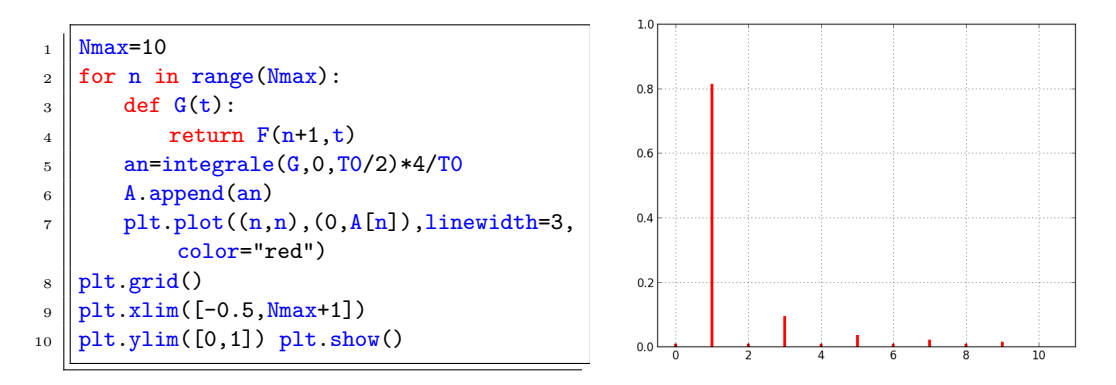

#### **Appeler le professeur**

.

Présenter le spectre ainsi obtenu et le comparer avec celui obtenu expérimentalement.

#### c- **Recomposition du signal**

La connaissance des coefficients *a<sup>n</sup>* permet le calcul de :

$$
s(t) = a_0 + \sum_{n=1}^{N_{\text{max}}} a_n \cos(n\omega_0 t)
$$
 (3)

Saisir alors les lignes de code permettant le tracé de *s*(*t*) pour diverses valeurs de *N*max (nombre d'harmoniques dans la somme (3); par exemple (avec  $N_{max} = 3$  et  $N_{max} = 10$ ) :

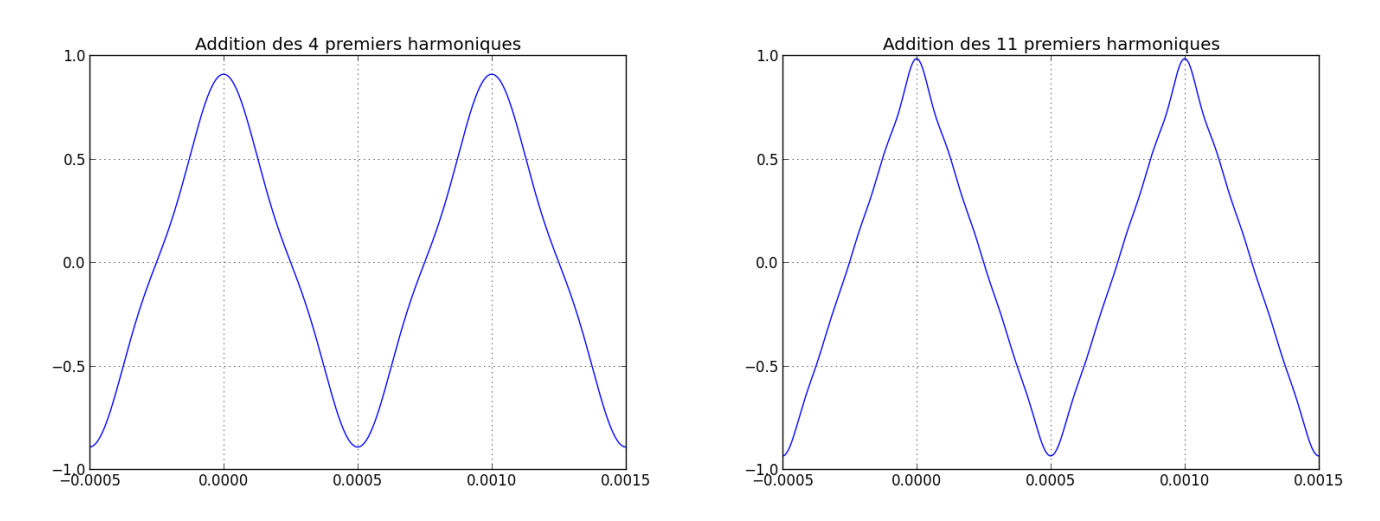

#### **Appeler le professeur**

Représenter à l'écran de l'ordinateur le spectre ainsi recomposé et le présenter au professeur. Commenter.

## Matériel disponible

## Paillasses élèves

- 2 GBF avec fréquences lisibles ;
- 1 oscilloscope ;

.

- $-$  1 interface  $EUROSMART$  connectée à :
- 1 ordinateur équipé de latis pro et de Python ;
- Fiches BNC-banane ;
- Fils électriques.